#### **BAB IV**

#### **PENGUJIAN SISTEM**

Pengujian sistem yang dilakukan merupakan pengujian terhadap *Image Enhancement* yang telah dibuat. Dimulai dengan pengambilan gambar dari kamera *webcam*, melakukan pengaturan kontras, hingga objek badan manusia dapat terdeteksi.

#### **4.1. Pengujian** *Streaming* **Citra Melalui Kamera** *Webcam*

Pengujian *streaming* ini dilakukan dengan mengintegrasikan Microsoft Visual Studio melalui library OpenCV. Yaitu untuk memanggil serta menjalankan *console* kamera *webcam* tersebut.

#### **4.1.1. Tujuan**

Tujuan pengujian ini yaitu untuk mengetahui apakah aplikasi sudah mampu menampilkan data citra dari kamera *webcam* ke aplikasi pada Microsoft Visual Studio dan apakah dapat langsung diproses oleh program.

#### **4.1.2. Alat yang Digunakan**

- 1. Microsoft Visual Studio
- 2. *Personal Computer (PC)* dengan kamera *webcam*

#### **4.1.3. Prosedur Pengujian**

1. Menjalankan program *console* pada Microsoft Visual Studio

- 2. Menjalankan program untuk mengakses data citra pada *webcam* tersebut
- 3. Melihat hasil data citra pada *window*.

#### **4.1.4. Hasil Pengujian**

Setelah melakukan pengujian sesuai dengan prosedur diatas berikut, gambar dibawah adalah gambar yang didapatkan dari *webcam*.

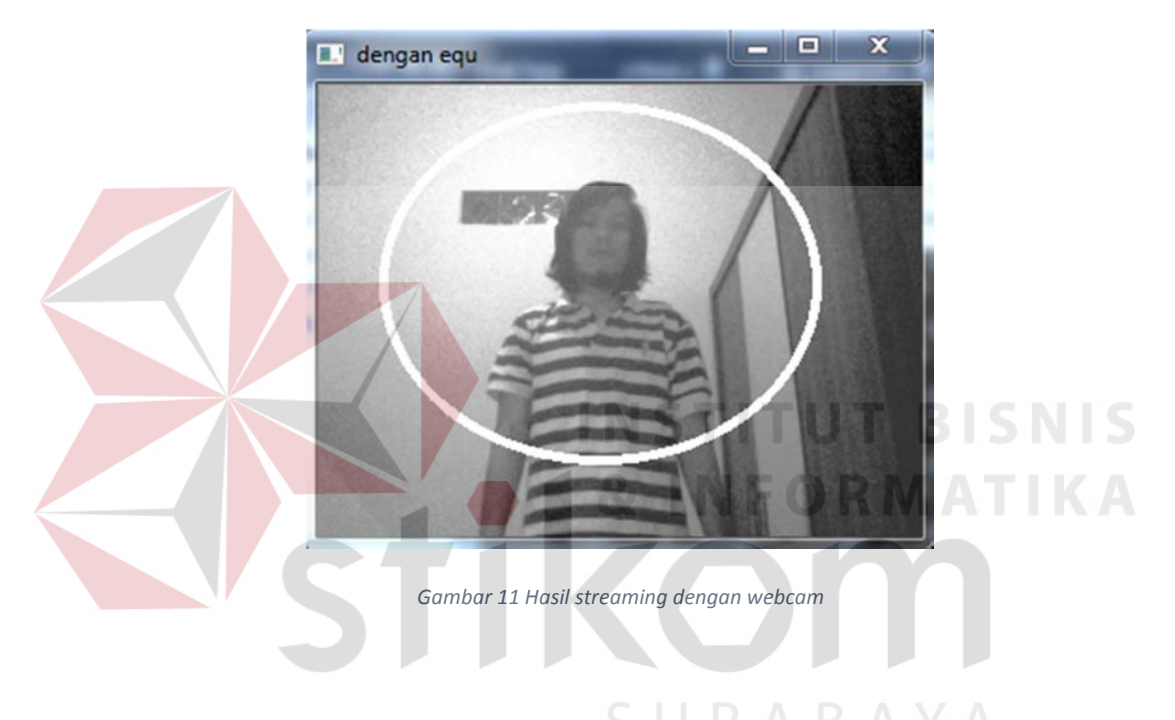

# **4.2. Perhitungan Histogram Equalization**

Perhitungan *Histogram Equalizationi* ini dilakukan secara manual dengan rumus yang sudah dijabarkan di BAB sebelumnya.

#### **4.2.1. Tujuan**

Tujuan dari perhitungan ini untuk mendapatkan hasil *value* yang lebih baik dan lebih merata daripada *value* sebelumnya.

#### **4.2.2. Alat yang Digunakan**

- 1. Microsoft Visual Studio
- 2. Microsoft Excel
- 3. *Personal Computer* (PC) dengan kamera *webcam*

#### **4.2.3. Prosedur Perhitungan**

Mengambil *value* dari setiap piksel yang ada pada citra *grayscale* lalu dilakukan pehitungan frekuensi dari setiap *value* yang ada. Kemudian dilakukan perhitungan *Histogram Equalization* dan menampilkan hasilnya.

# **4.2.4. Hasil Perhitungan**

Percobaan 1 :

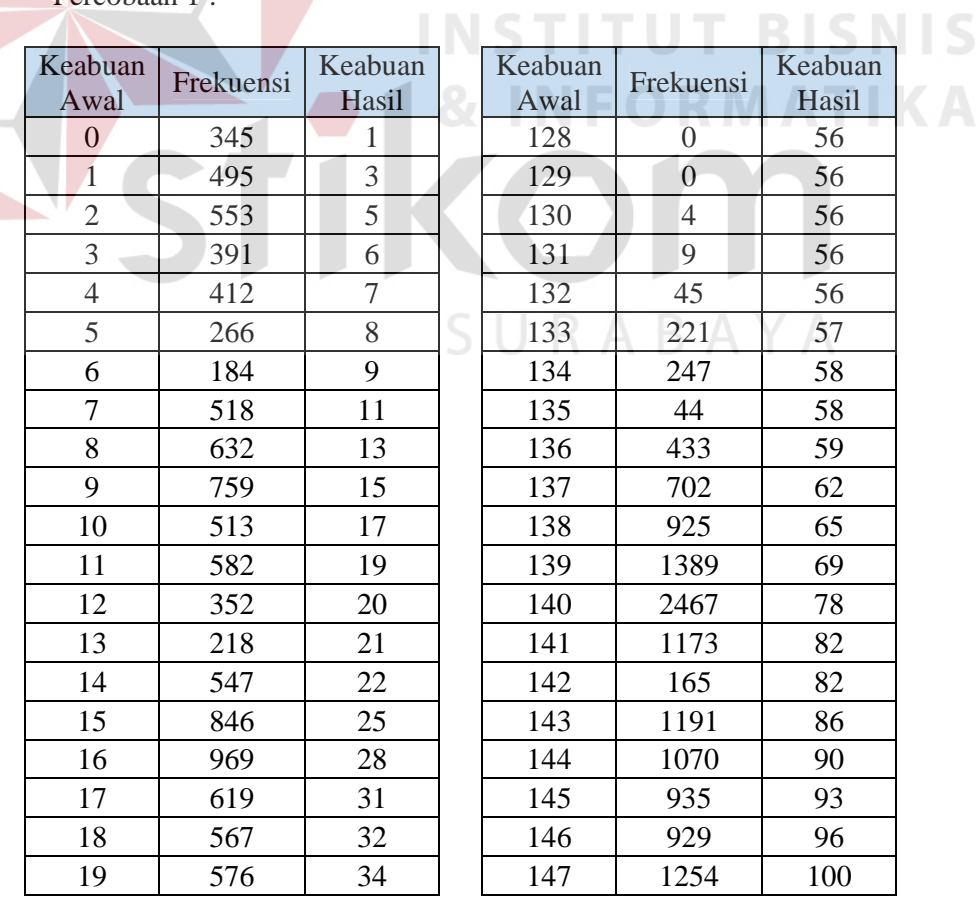

| Keabuan | Frekuensi        | Keabuan | Keabuan | Frekuensi | Keabuan |  |
|---------|------------------|---------|---------|-----------|---------|--|
| Awal    |                  | Hasil   | Awal    |           | Hasil   |  |
| 20      | 325              | 35      | 148     | 480       | 102     |  |
| 21      | 192              | 36      | 149     | 123       | 102     |  |
| 22      | 758              | 39      | 150     | 571       | 104     |  |
| 23      | 858              | 41      | 151     | 560       | 106     |  |
| 24      | 532              | 43      | 152     | 512       | 107     |  |
| 25      | 491              | 45      | 153     | 517       | 109     |  |
| 26      | 517              | 47      | 154     | 754       | 112     |  |
| 27      | 324              | 48      | 155     | 334       | 113     |  |
| 28      | 145              | 48      | 156     | 80        | 113     |  |
| 29      | 587              | 50      | 157     | 330       | 114     |  |
| 30      | 611              | 52      | 158     | 396       | 115     |  |
| 31      | 297              | 53      | 159     | 401       | 117     |  |
| 32      | 259              | 54      | 160     | 474       | 118     |  |
| 33      | 222              | 55      | 161     | 774       | 121     |  |
| 34      | 124              | 55      | 162     | 332       | 122     |  |
| 35      | 40               | 55      | 163     | 106       | 122     |  |
| 36      | 122              | 56      | 164     | 455       | 124     |  |
| 37      | 77               | 56      | 165     | 462       | 125     |  |
| 38      | 11               | 56      | 166     | 446       | 127     |  |
| 39      | $\overline{2}$   | 56      | 167     | 591       | 129     |  |
| 40      | $\overline{3}$   | 56      | 168     | 868       | 132     |  |
| 41      | $\overline{0}$   | 56      | 169     | 384       | 133     |  |
| 42      | $\overline{0}$   | 56      | 170     | 114       | 133     |  |
| 43      | $\mathbf{1}$     | 56      | 171     | 515       | 135     |  |
| 44      | $\mathbf{1}$     | 56      | 172     | 481       | 137     |  |
| 45      | $\mathbf{1}$     | 56      | 173     | 488       | 138     |  |
| 46      | $\overline{2}$   | 56      | 174     | 538       | 140     |  |
| 47      | 5                | 56      | 175     | 889       | 143     |  |
| 48      | $\mathbf{1}$     | 56      | 176     | 367       | 144     |  |
| 49      | $\boldsymbol{0}$ | 56      | 177     | 135       | 145     |  |
| 50      | $\mathbf{2}$     | 56      | 178     | 524       | 146     |  |
| 51      | $\mathbf{1}$     | 56      | 179     | 537       | 148     |  |
| 52      | $\boldsymbol{0}$ | 56      | 180     | 581       | 150     |  |
| 53      | $\overline{2}$   | 56      | 181     | 721       | 153     |  |
| 54      | $\boldsymbol{0}$ | 56      | 182     | 1047      | 156     |  |
| 55      | $\mathbf{1}$     | 56      | 183     | 436       | 157     |  |
| 56      | $\boldsymbol{0}$ | 56      | 184     | 147       | 158     |  |
| 57      | $\boldsymbol{0}$ | 56      | 185     | 646       | 160     |  |
| 58      | $\boldsymbol{0}$ | 56      | 186     | 606       | 162     |  |
| 59      | $\mathbf{1}$     | 56      | 187     | 544       | 164     |  |
| 60      | $\boldsymbol{0}$ | 56      | 188     | 704       | 166     |  |

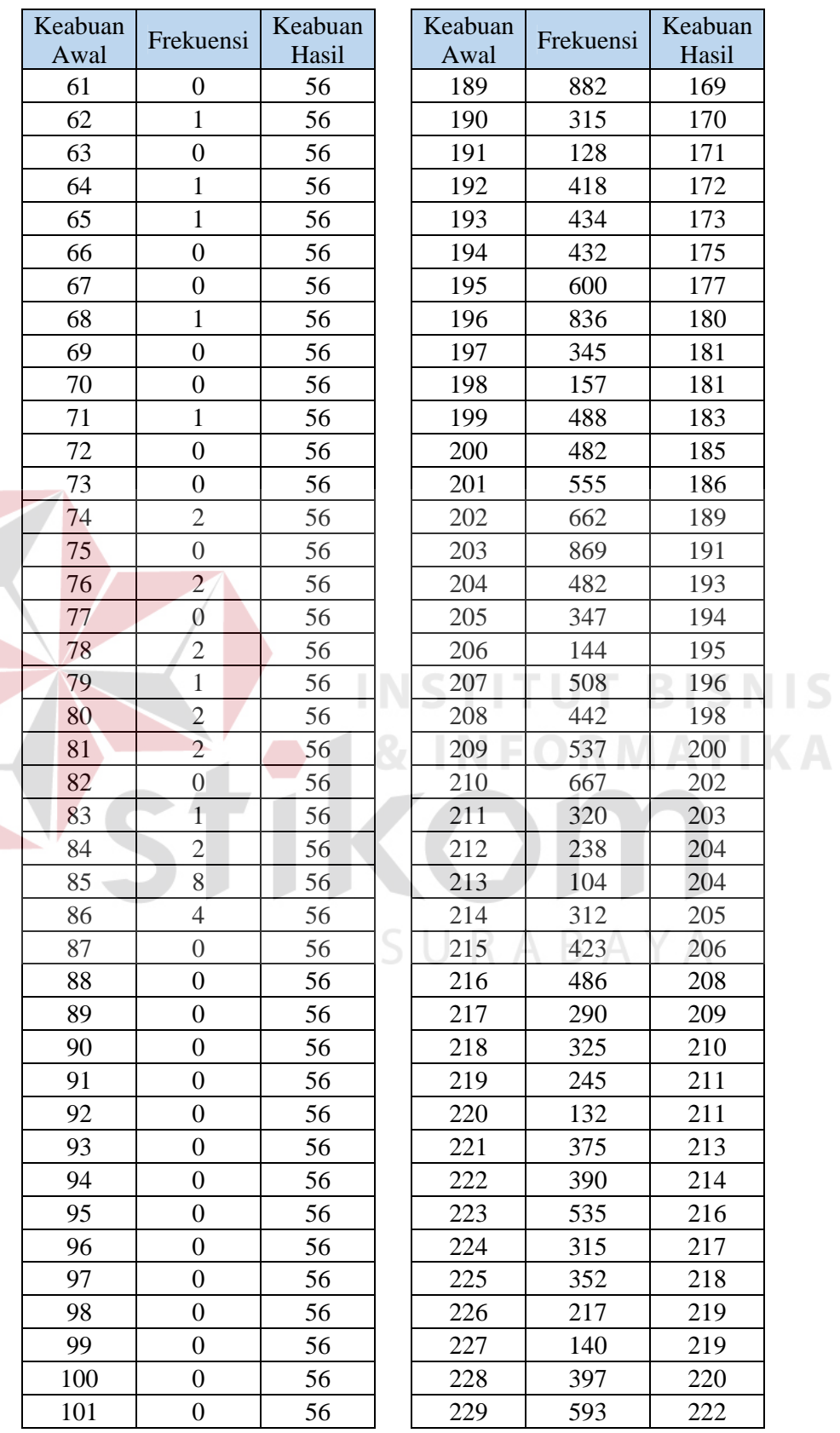

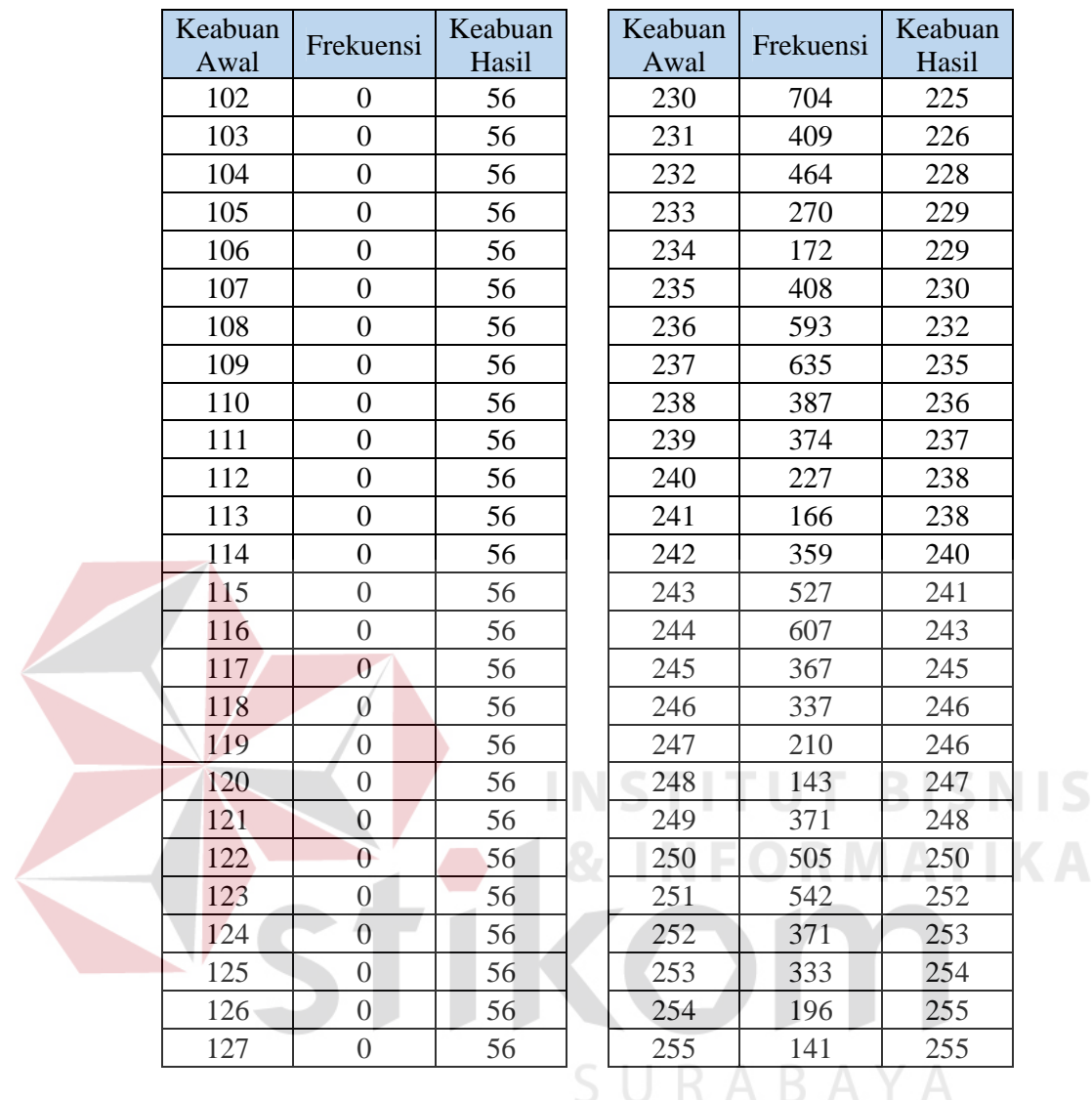

Hasil pengujian berikutnya terdapat di lampiran

# **4.3. Pengujian Deteksi Badan Manusia**

Pengujian deteksi badan manusia bagian atas dengan metode *Haar-like* 

*feature* dilakukan dengan melakukan deteksi badan manusia.

#### **4.3.1. Tujuan**

Tujuan pengujian deteksi badan manusia bagian atas dengan metode *Haarlike feature* ini untuk menguji metode dalam mendeteksi badan manusia yang tertangkap oleh kamera. Dengan berbagai model pengujian yang dilakukan bertujuan untuk menguji efektivitas metode *Haar-like feature* dalam mendeteksi badan manusia.

#### **4.3.2. Alat yang Digunakan**

- 1. Microsoft Visual Studio
- 2. *Personal Computer (PC)*
- 3. Objek badan manusia

#### **4.3.3. Prosedur Pengujian**

- 1. Menjalankan program *console* pada Microsoft Visual Studio
- 2. Menjalankan program deteksi badan manusia
- 3. Melakukan deteksi badan manusia dengan objek target badan manusia dan jarak deteksi yang berbeda-beda.

**INSTITUT BISNIS** 

#### **4.3.4. Hasil Pengujian**

Hasil dari pengujian ini adalah untuk mengetahui jarak maksimal dan minimal metode ini untuk melakukan deteksi badan manusia dan efektivitas metode ini untuk melakukan deteksi badan manusia terhadap kondisi jarak yang berbedabeda. Pengujian pertama akan dilakukan dengan cara melacak sebanyak 1 objek badan manusia dalam berbagai jarak, pengujian akan dilakukan dengan cara

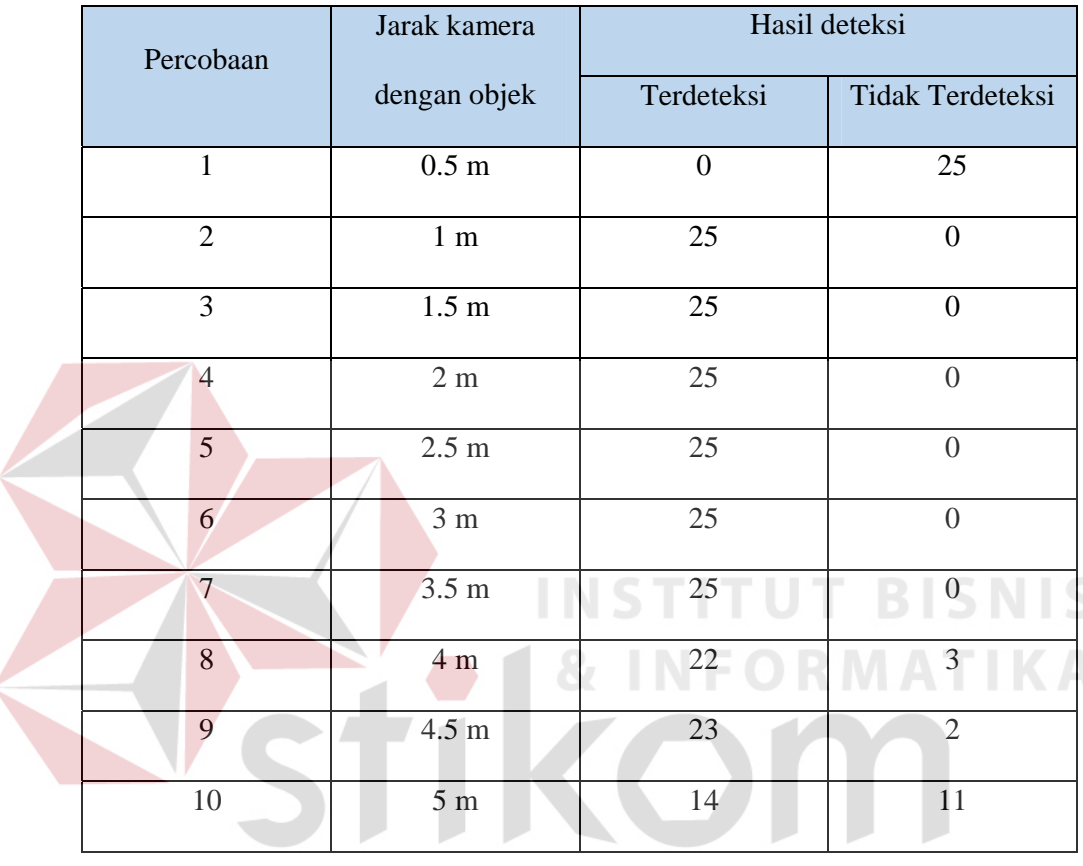

mengambil 25 sampel koordinat yang pertama terdeteksi. Hasil pengujian akan ditampilkan dalam tabel dibawah.

# SURABAYA

Pengujian kedua akan dilakukan dengan cara melacak sebanyak 2 objek badan manusia dalam berbagai jarak, pengujian akan dilakukan dengan cara mengambil 25 sampel koordinat yang pertama yg terdeteksi. Hasil pengujian akan ditampilkan dalam tabel dibawah.

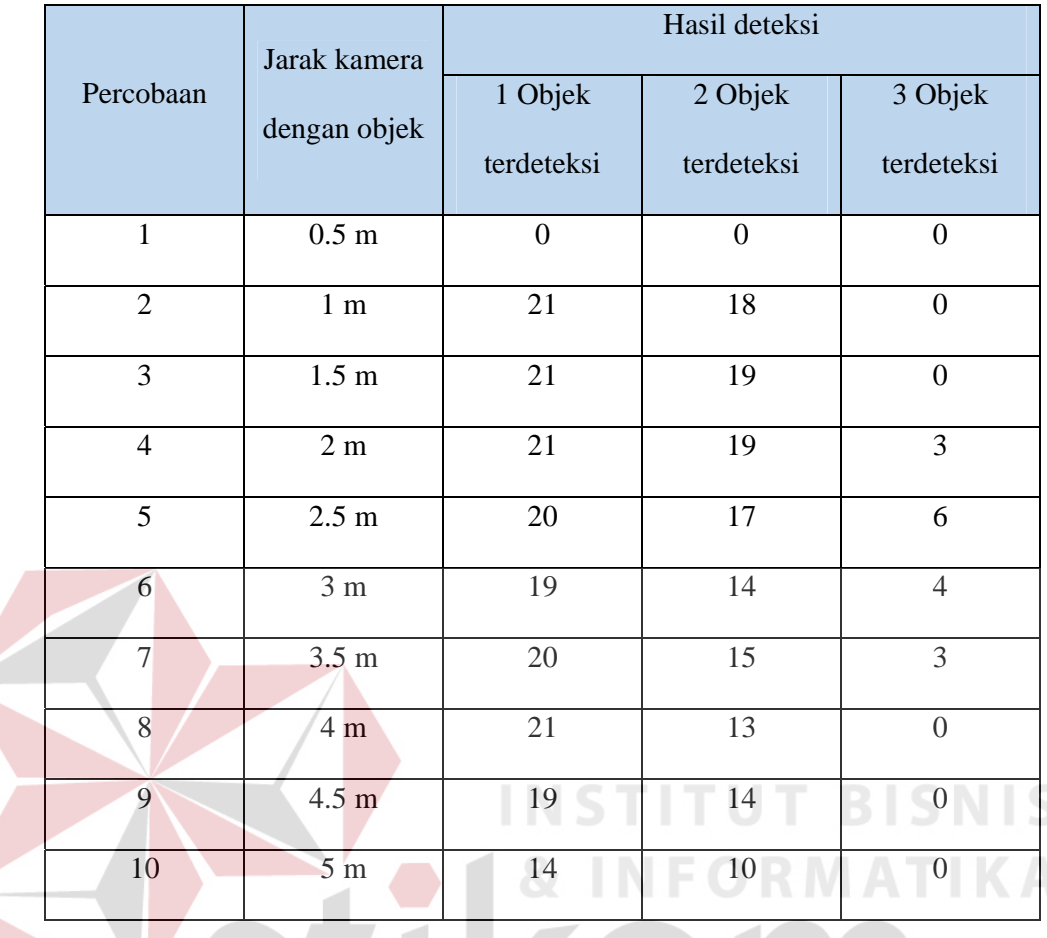

**4.4. Pengujian Deteksi Badan Manusia dengan Berbagai Intensitas Cahaya**  Pengujian deteksi badan manusia bagian atas dengan metode *Haar-like feature* dilakukan dengan melakukan deteksi badan manusia bagian atas dengan beberapa kondisi cahaya tertentu.

### **4.4.1. Tujuan**

Tujuan pengujian deteksi badan manusida bagian atas dengan metode *Haarlike feature* ini untuk menguji mendeteksi badan manusia yang tertangkap oleh kamera. Dengan berbagai intensitas cahaya.

#### **4.4.2. Alat yang Digunakan**

- 1. Microsoft Visual Studio
- 2. *Personal Computer (PC)*
- 3. Objek badan manusia

#### **4.4.3. Prosedur Pengujian**

- 1. Menjalankan program *console* pada Microsoft Visual Studio
- 2. Menjalankan program deteksi badan manusia
- 3. Melakukan deteksi badan manusida dengan objek badan manusia dan cahaya lingkungan yang berbeda-beda

# **4.4.4. Hasil Pengujian**

Hasil dari pengujian ini adalah untuk mengetahui rentang intensitas cahaya yang bisa digunakan untuk mendeteksi badan manusia. Dan membandingkan dengan tanpa menggunakan program *image enhancement*.

Pengujian dilakukan dengan cara menangkap gambar selama 100 loop proses program. Dan menjumlah berapa kali loop program tersebut dapat mendeteksi manusia.

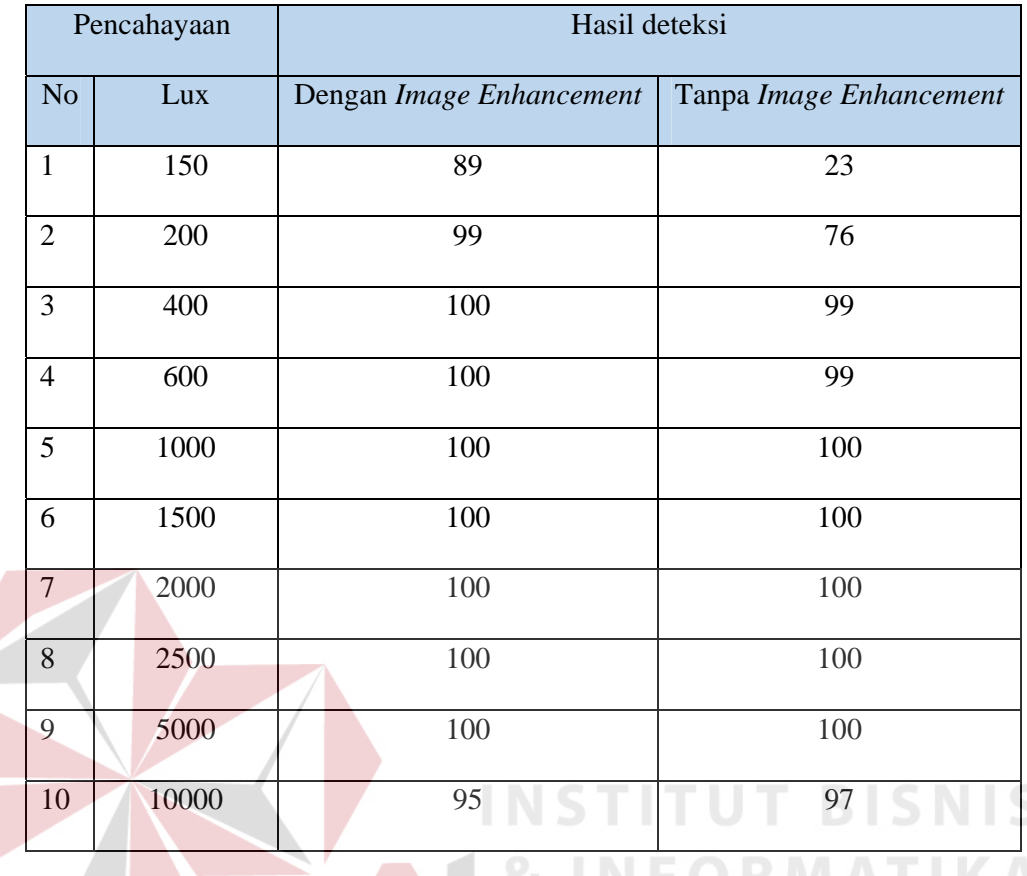

Pada tabel diatas dapat dilihat perbedaan kemampuan mendeteksi objek ditempat yang lebih gelap meningkat signifikan. Namun kemampuan deteksi dengan *image enhancement* pada cahaya yang sangat terang akan menurun sedikit karena terlalu lebarnya grafik histogram.

Dengan melihat hasil pada tabel diatas, data kita simpulkan program *image enhancement* ini dapat terasa perbedaannya di intensitas cahaya dibawah 500 lux.

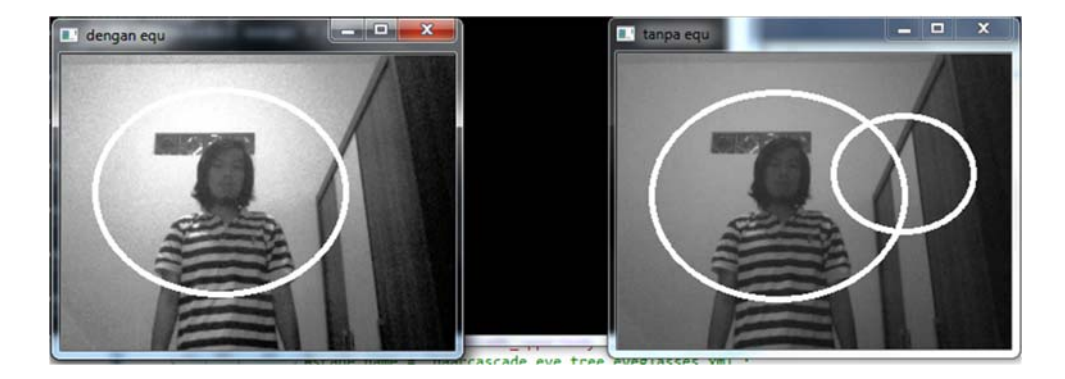

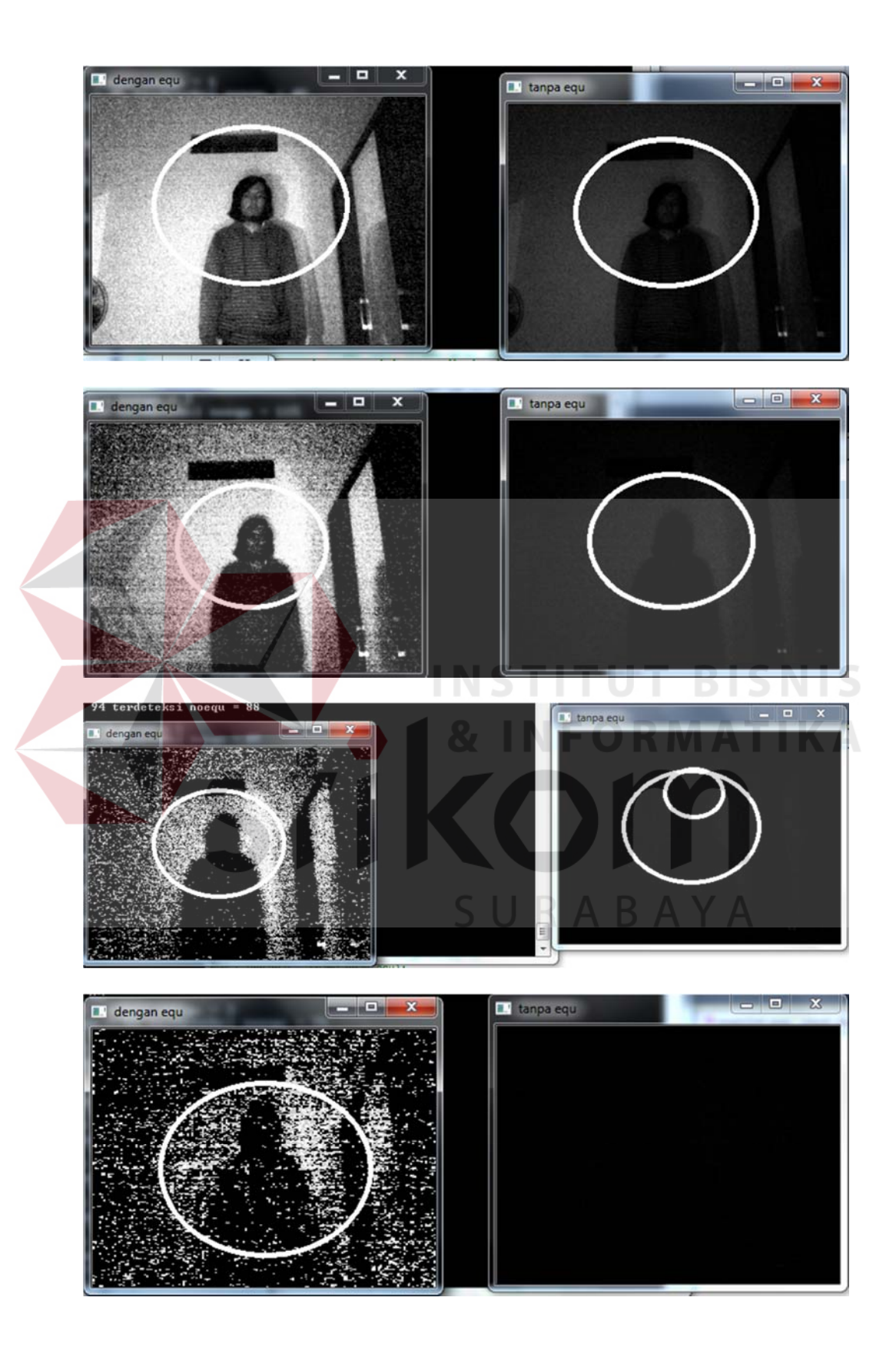

#### **4.5. Pengujian Waktu** *Delay Image Enhancement*

Pengujian *delay* pada program *image enhancement* ini dilakukan dengan memasang fungsi getTickCount pada saat aktifnya kamera sampai program tersebut dapat mendeteksi badan manusia.

## **4.5.1. Tujuan**

Tujuan pengujian *delay* pada program *image enhancement* ini dilakukan untuk mengetahui seberapa cepat proses pengaturan kontras tersebut berlangsung dengan berbagai macam resolusi gambar inputannya.

#### **4.5.2. Alat yang Digunakan**

- 1. Microsoft Visual Studio
- 2. *Personal Computer (PC)*
- 3. Objek badan manusia

#### **4.5.3. Prosedur Pengujian**

- 1. Menjalankan program *console* pada Microsoft Visual Studio
- 2. Menjalankan program deteksi badan manusia
- 3. Melakukan deteksi dengan berbagai resolusi

## **4.5.4. Hasil Pengujian**

Hasil dari pengujian ini adalah untuk mengetahui seberapa cepat *delay* yang ada pada program *image enhancement* ini. Dan untuk dibandingkan dengan tanpa menggunakan program tersebut.

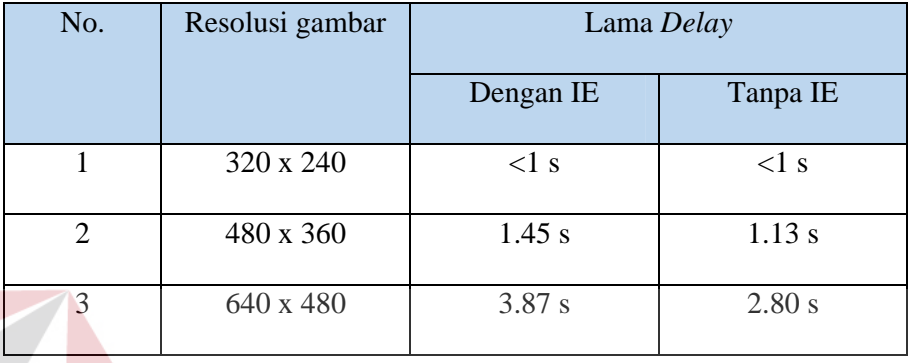

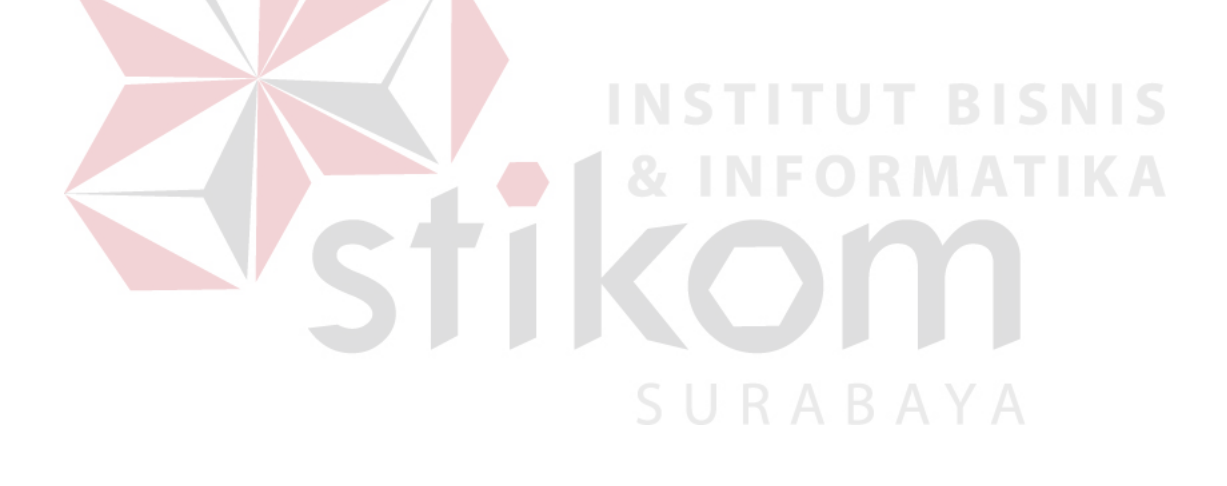